## **Uživatelské prostředí editoru tiskových sestav**

Uživatelské prostředí [editoru tiskových sestav](https://docs.elvacsolutions.eu/pages/viewpage.action?pageId=51845581) (Report Designer) obsahuje prvky, které jsou znázorněny na následujícím obrázku a níže v textu je popsán jejich význam.

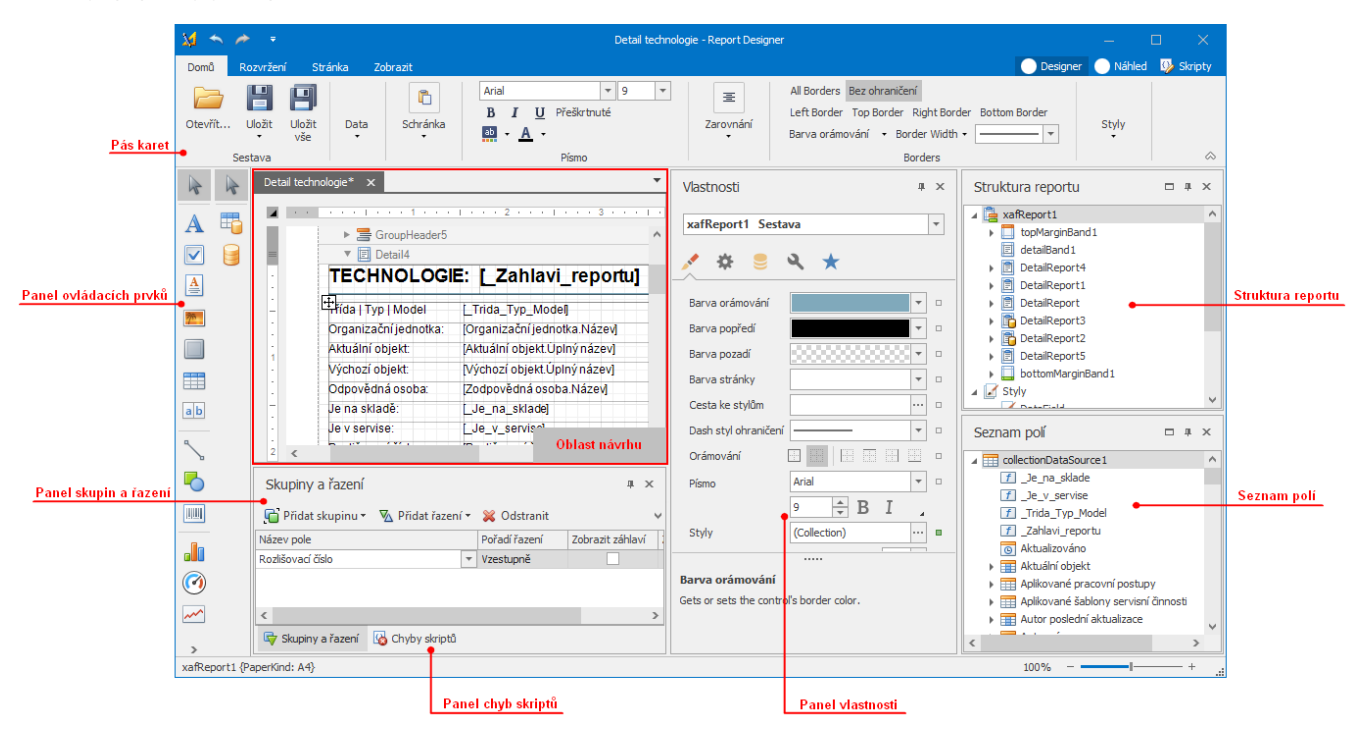

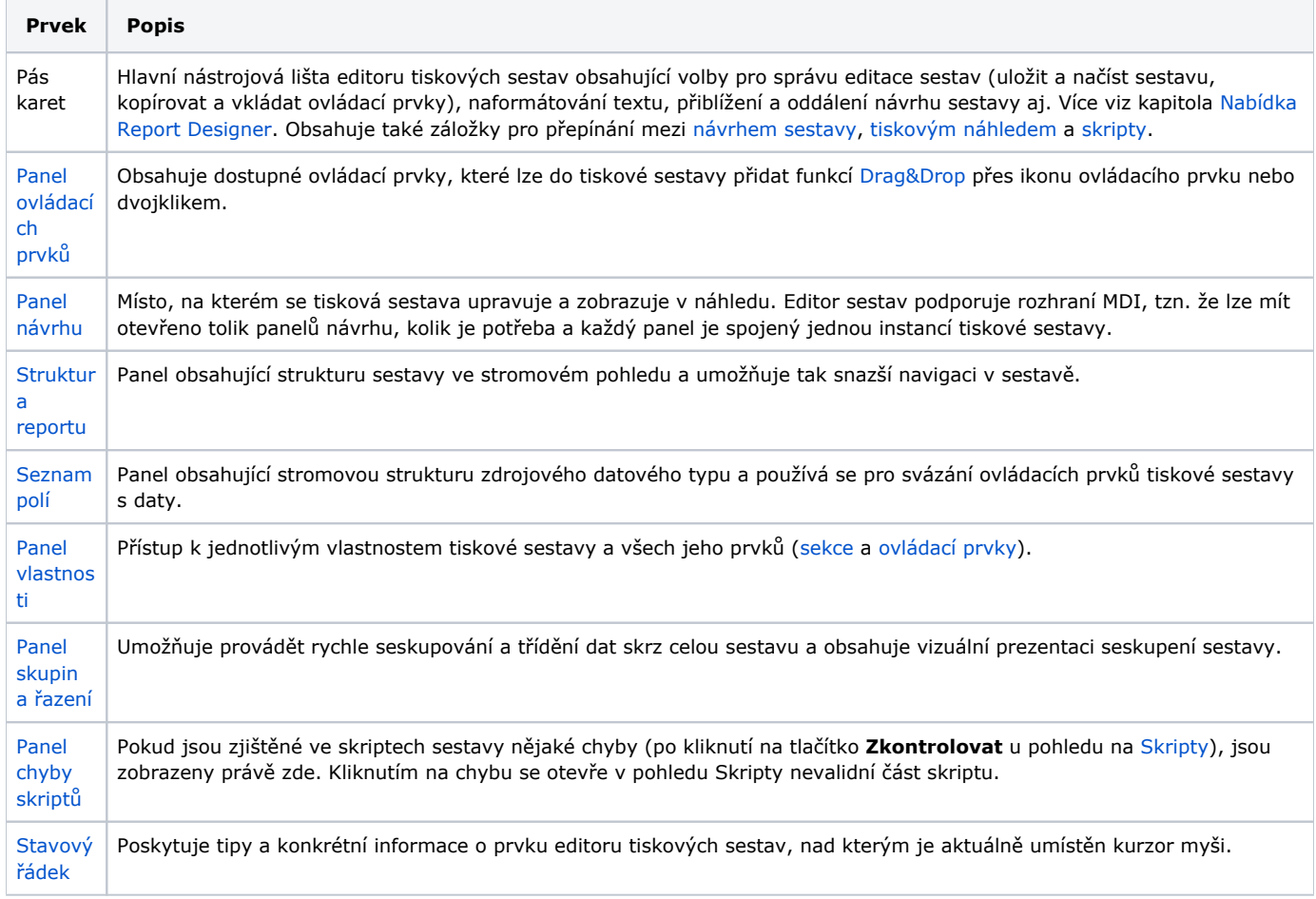

## Další související témata

- [Inteligentní značka \(Smart Tag\)](https://docs.elvacsolutions.eu/pages/viewpage.action?pageId=51845871)
- [Kontextové menu sestavy](https://docs.elvacsolutions.eu/pages/viewpage.action?pageId=51845868)
- [Panel chyb skriptů](https://docs.elvacsolutions.eu/pages/viewpage.action?pageId=51845853)
- [Oblast návrhu](https://docs.elvacsolutions.eu/pages/viewpage.action?pageId=51845876)
- [Panel ovládacích prvků](https://docs.elvacsolutions.eu/pages/viewpage.action?pageId=51845878)
- [Panel skupiny a řazení](https://docs.elvacsolutions.eu/pages/viewpage.action?pageId=51845889)
- [Panel struktury reportu](https://docs.elvacsolutions.eu/display/TECHIS193DOC/Panel+struktury+reportu)
- [Panel vlastnosti](https://docs.elvacsolutions.eu/display/TECHIS193DOC/Panel+vlastnosti)
- [Seznam polí](https://docs.elvacsolutions.eu/pages/viewpage.action?pageId=51845887)
- [Skripty](https://docs.elvacsolutions.eu/display/TECHIS193DOC/Skripty)
- [Stavový řádek Report Designeru](https://docs.elvacsolutions.eu/pages/viewpage.action?pageId=51845864)
- [Záložka Report Designer](https://docs.elvacsolutions.eu/pages/viewpage.action?pageId=51845859)
- [Záložka Tiskový náhled](https://docs.elvacsolutions.eu/pages/viewpage.action?pageId=51845866)